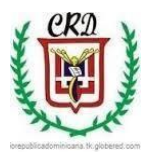

**Colegio República Dominicana IED J.M. SEDE A**

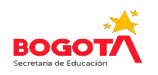

## **GUÍA DE TRABAJO INFORMÁTICA GRADO OCTAVO 2020**

Los trabajos deben ser enviados al correo: *[trabajoacademicoactual@mail.com](mailto:trabajoacademicoactual@mail.com)* en las condiciones solicitadas y completos para poder ser evaluados.

Cada una de las actividades propuestas para ser evaluada debe estar completa y terminada como se solicita en la guía.

- 1. Explicar cómo está constituida la estructura general de httml teniendo en cuenta las etiquetas y los atributos.
- 2. Explicar las etiquetas y atributos básicos necesarios para construir una página con html HTML.
- 3. Realizar un ejemplo de,ostrativo para cada una de las siguientes acciones haciendo uso de html:
	- a. Insertar una imagen dentro de una página web que tiene cuatro divisiones y en la división 3 se inserta dicha imagen.
	- b. Insertar un vídeo en la división 2 del ejercicio anterior.
	- c. Insertar una marquesina en la primera división del ejercicio anterior.
	- d. Insertar un texto en la división 4 del ejercicio anterior.
	- e. Insertar tres enlaces con su correspondiente navegación.
- 4. Consultar los siguientes vídeos de apoyo para realizar las actividades u otras fuentes que requiera:

<https://www.youtube.com/watch?v=t8VPmNTDUh0> <https://www.youtube.com/watch?v=yadRwkz1wlc> <https://www.youtube.com/watch?v=aF93-OEDR0g> <https://www.youtube.com/watch?v=5gJKtCYXot4>

- 5. De acuerdo a las etiquetas anteriores elaborar un página web que contenga:
	- Texto: 3 párrafos: 1 párrafo en letra con negrita fuente verde, 1 párrafo en letra azul y letra cursiva, 1 párrafo en letra roja y texto subrayado.
	- 5 enlaces. (Comprobación de la navegación)
	- $\blacktriangleright$
	- $\triangleright$  Imágenes.
	- > Tabla con información del tema.
	- $\triangleright$  Vídeo alusivo al tema
	- Webgrafía. (Fuentes de dóde se consultó la información).
- 6. Haciendo uso de los procedimientos anteriores elaborar una página web sobre los siguientes temas:
	- ❖ Valores humanos.
	- Covid19.

Personajes del deporte colombiano.

Vídeos de apoyo:

<https://www.youtube.com/watch?v=t8VPmNTDUh0> <https://www.youtube.com/watch?v=yadRwkz1wlc> <https://www.youtube.com/watch?v=aF93-OEDR0g> <https://www.youtube.com/watch?v=5gJKtCYXot4>

7 Realizar un mapa mental sobre los hosting libres o de no pago en los que se pueda hospedar, alojar o publicar una página web. b. Explicar detalladamente el procedimiento que debe utilizarse paso a paso para poder realizar el procedimiento de publicar una página web en internet.

7. Observar los vídeos que se encuentran publicados en los siguientes enlaces y con base en ellos realizar las siguientes actividades: https://www.youtube.com/watch?v=yadRwkz1wlc

https://www.youtube.com/watch?v=aF93-OEDR0g a. Corregir, modificar o mejorar cada una de las páginas web que usted realizo anteriormente. Esto significa revisar la estructura de cada una de las páginas web, incluir cada uno de los elementos mencionados en los vídeos (enlaces, imágenes, textos, vídeo, fondo, fuentes en tamaño, color y tipos diferentes y webgrafía). Crear y diseñar una página web que utilice la estructura y los elementos explicados en los vídeos consultados anteriormente sobre la situación que se esta viviendo actualmente en el amazonas.